# Kernel function instrumentation - tool analysis

Nicholas Mc Guire

Distributed & Embedded Systems Lab SISE,Lanzhou University, Lanzhou,P.R.China mcguire@lzu.edu.cn, http://dslab.lzu.edu.cn March 3, 2006

## **Contents**

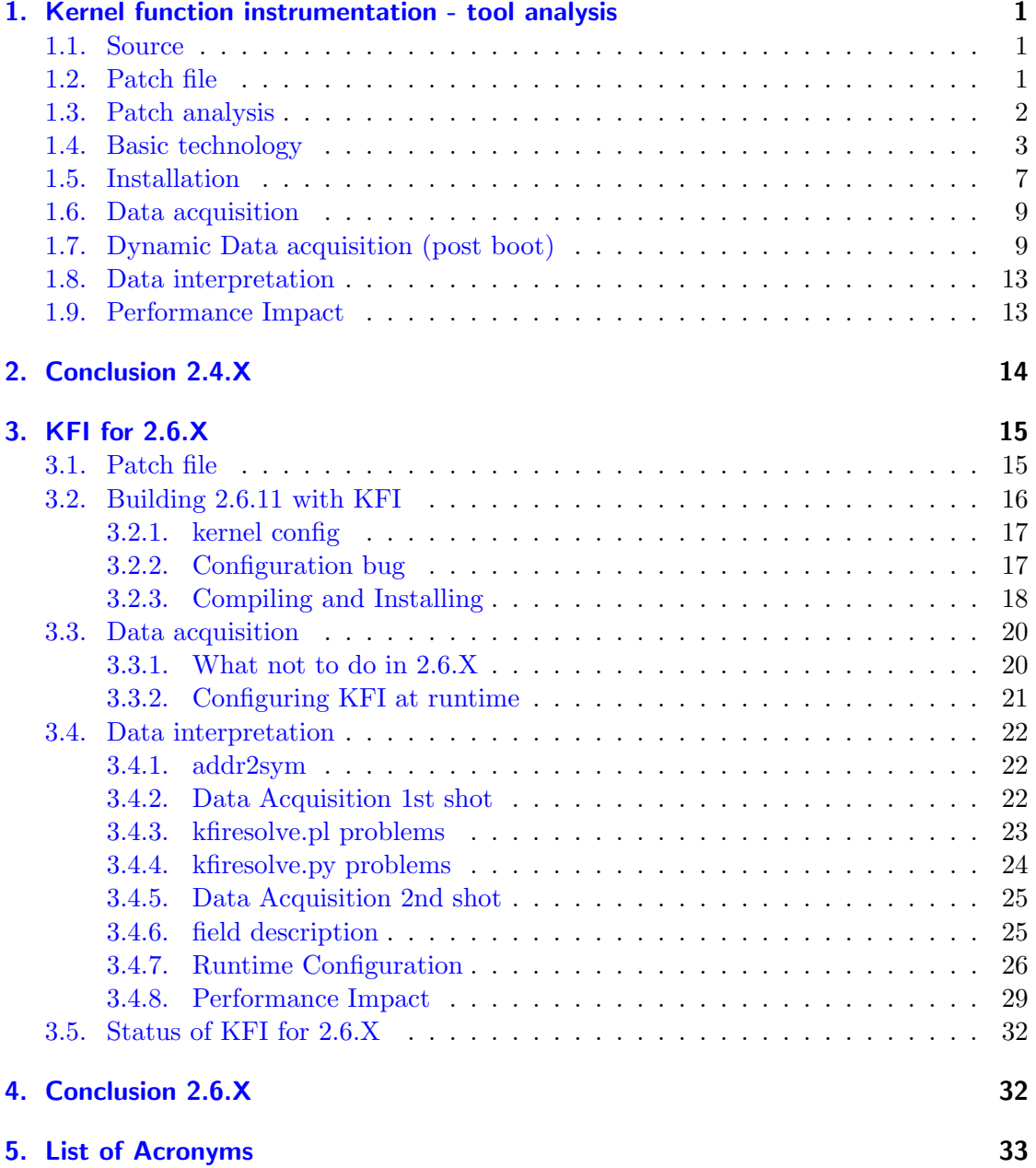

Contents

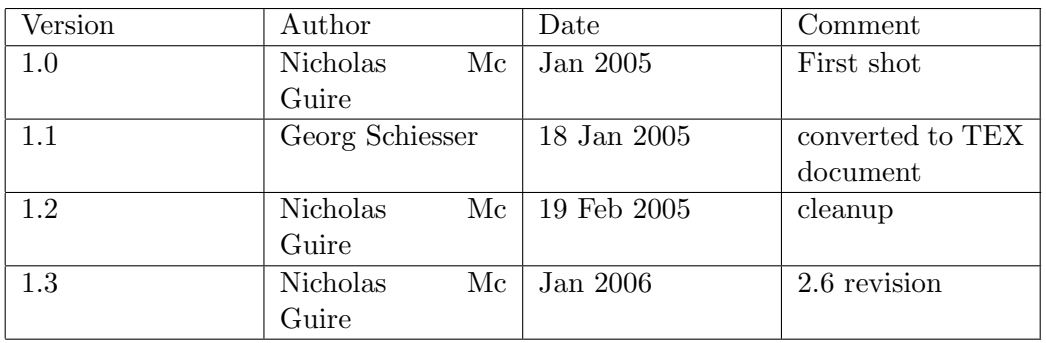

### <span id="page-3-0"></span>1. Kernel function instrumentation - tool analysis

In the framework of Work Package 5 - Boot-Time Optimization, of "A Comparative Study on Real-time enhanced Linux Variants", research on existing tools to analyze boottimes was performed. As one of the most promising tools kernel function instrumentation KFI, was investigated in detail. In its current state it has some serious problems and shortcomings - never the less it is actually usable and with some preliminary extensions usable for analysis on a system scope and not only at kernel level [?]. In this article we describe the tools analysis, KFI usage, and data acquisition for the 2.4.20 and 2.6.11 kernel. It should be noted that we found no serious problem when applying KFI to slightly different kernels (i.e. 2.4.26).

A brief introduction to the core technology concept and its application in user-space process and libraries is given - though incomplete. For additional information on function profiling in user-space see [?].

#### <span id="page-3-1"></span>1.1. Source

The sources were obtained from the celinuxforum [\[4\]](#page-36-0). Sources carry no copyright, not quite clear why - most likely because the concepts was derived from a number of posts on the LKML, and then packaged at some point by Montavista. Discussion/clarification of License issues is under way with Todd Poynor, tpoynor@mvista.com - but it looks like its GPL as its statically linked into the kernel.

- kfi-0.8.tar.gz analysis tools and a minimum documentation (README.kfi)
- patch for 2.4.20 (only ?) not to invasive coded as stand-alone modules.

dependencies: bigphysarea (if you want to get usable dynamic traces out of this)

#### <span id="page-3-2"></span>1.2. Patch file

- driver/char/kfi isolated kernel function instrumentation "driver"
- kernel/sys.c a few kfi dump log inserted i
- init/main.c this patch seems useless all it does is add a call to a empty function - not clear what this is supposed to achieve (TODO: clarify).

patch applies clean against stock 2.4.20, fails uncritically against 2.4.26 (Makefile, and config.in - .rej files sufficient to patch) kfi dri ver is sufficiently isolated to patch into most likely any 2.4.X kernel.

Name test 4 a bit irritating - there is no doc what test 1-3 were about ...

#### <span id="page-4-0"></span>1.3. Patch analysis

Generally not really invasive functionally - well isolated - should be trivial to port.

Patch does not seem to be really arch dependent - currently it seems configurable for arm, mips and X86 - but from the structure of the patch it should be fairly simply to move on to any other platform. Hard-coded CPU frequency (again) - bas idea - you need to compile for a specific platform (that at least could be passed as a config option...)

Times are read with low level (hardware dependent but fast) calls to arch specific clocks (i.e. rdtsc on x86) - rough math to stay in 32bit provided (no do gettimeofday or the like) so this clock is available at a very early stage in the boot process. The records are based on deltas not absolute values (simplifies things as there are no potential overflow issues).

Initial entry is set to 0 so the first value is garbage. This could (should) be trivially fixed by having a hard-coded read of the tsc in start kernel (would help a bit to get boot-times).

Patch does not record any pre- start kernel events (bad) no info on decompression times.

Patch does not personalize the kfi patched kernel - potential collision of modules with unpatched 2.4.20 - EXTRAVERSION=-kfi set.

We strongly advice using this at runtime only if core functions are marked with no instrument functions - brute force instrumentation of each and every function is obviously a performance problem - and actually not that useful anyway. For boot-time analysis it seems reasonable the way static setup is provided (from start kernel to just before execve /sbin/init).

The profile func enter/exit seems quite heavy weight - might be worth stripping this to the bare minimum possible (something like func,caller,timestamp ??- I admittedly don't know exactly what the current implementation does :).

The log entries are quite heavy weighted - the distinction between kernel, interrupt and PID context is quite useful - its a bit irritating that kernel threads are not marked any different than processes (TODO: look into adding this in  $\texttt{kfi.c}$  and in the kfiresolve.py).

#### <span id="page-5-0"></span>1.4. Basic technology

Function instrumentation is a feature of gcc - by compiling applications with the -finstrument-function flag each call is preceded and followed by a call to a profiling function.

A simple example of a modified hello world should make this clear easily.

```
#include <stdio.h>
```

```
void __attribute__((__no_instrument_function__))
__cyg_profile_func_enter(void *this_fn, void *call_site)
{
        printf("func_enter: function = \gamma_p, called by = \gamma_p\n",
                 this_fn,
                 call_site);
}
void __attribute__((__no_instrument_function__))
__cyg_profile_func_exit(void *this_fn, void *call_site)
{
        printf("func_exit: function = \gamma_p, called by = \gamma_p\n",
                 this_fn,
                 call_site);
}
main(){
   printf("hello world\n");
   return 0;
}
```
Compiled with gcc -finstrument-functions hello.c -o hello and run as ./hello we get the output:

```
func_enter: function = 0x8048420, called by = 0x40041936hello world
func_exit: function = 0x8048420, called by = 0x40041936
```
The instrumentation is done at compile time the normal code:

subl \$12, %esp pushl \$.LC0 call printf addl \$16, %esp

is surrounded by calls to the profiling enter and exit functions passing the pointer of the calles (\$main) and the function being called.

```
subl $8, %esp
   pushl 4(%ebp)
   pushl $main
   call __cyg_profile_func_enter
   addl $16, %esp
subl $12, %esp
pushl $.LC2
call printf
addl $16, %esp
   movl $0, %ebx
   subl $8, %esp
   pushl 4(%ebp)
   pushl $main
   call __cyg_profile_func_exit
   addl $16, %esp
```
Function instrumentation not only is available by coding it directly in the source files, which would be kind of inconvenient, but also can be wrapped up in a library. An example of a library that will produce the same output format for traces that the kernel space implemtation is giving (and thus allows to correlate events in kernel and user-space by sorting time-stamps) is given here as example:

```
/*
 * Compile as shared library with:
* gcc -fPIC -Wall -g -O2 -shared -o libfunc_profile.so.0 libfunc_profile.c
 *
* Log all function calls to to the logfile in /tmp/func.log (default)
* the format is chosen to allow usage of kfiresolver.py to reverse the log
* entriew
*/
```

```
#include <stdio.h> /* fprintf */
#include <unistd.h> /* exit , getpid*/
#include <sys/types.h> /* getpid */
#include <stdlib.h> /* getenv */
#define _FCNTL_H
#include <bits/fcntl.h>
/* initialize and cleanup logfile(s) on load/unload of lib */
void __func_profile_init(void) __attribute((constructor));
void __func_profile_exit(void) __attribute((destructor));
long long int start, last, now;
FILE *logfile;
char default_fname[]="/tmp/func.log";
char *logfile_name;
__inline__ unsigned long long int hwtime(void)
{
    unsigned long long int x;
    \text{L}asm\text{L} \text{L}volatile\text{L}("rdtsc\n\chit"
       : "=A" (x));return x;
}
void __attribute__((__no_instrument_function__))
__func_profile_init(void)
{
   if ((logfile_name = getenv("PROFILE_LOG")) != 0) {
      printf("using %s\n",logfile_name);
    } else {
        logfile_name=default_fname;
      printf("using %s (no PROFILE_LOG set in environment)\n",logfile_name);
   }
    if((logfile=fopen(logfile_name,"a+")) == NULL )
    {
        perror("Cannot open logfile\n");
        exit(-1);}
```

```
/* logfile header */
   fprintf(logfile,
   " Entry Delta PID Function Caller\n");
   fprintf(logfile,
    "-------- -------- -------- -------- --------\n");
   /* initialize time stamp */
   start=hwtime();
   last=start;
}
void __attribute__((__no_instrument_function__))
__func_profile_exit(void)
{
   fclose(logfile);
}
void __attribute__((__no_instrument_function__))
__cyg_profile_func_enter(void *this_fn, void *call_site)
{
   unsigned long long delta;
   pid_t pid=getpid();
   delta=0LL;
   now=hwtime();
   delta=now-last;
   last=now;
   fprintf(logfile, "%8lu %8lu %7d %08x %08x\n",
       (unsigned long)(now-start),
       (unsigned long)delta,
       pid,
       (unsigned int)this_fn,
       (unsigned int)call_site);
}
void __attribute__((__no_instrument_function__))
__cyg_profile_func_exit(void *this_fn, void *call_site)
{
   unsigned long long delta;
   pid_t pid=getpid();
```

```
delta=0LL;
now=hwtime();
delta=now-last;
last=now;
fprintf(logfile, "%8lu %8lu %7d %08x %08x\n",
    (unsigned long)(now-start),
    (unsigned long)delta,
    pid,
    (unsigned int)this_fn,
    (unsigned int)call_site);
```
With such a libary it suffices to recompile user space applications with -finstrumetn-function -Ifunc\_profile.so.

Basically the same scheme is implemented in driver/char/kfi.c writing it into a log buffer. A kernel specific problem that needs to be resolved is that of inline functions. The passing of the address of the caller and the called function is done even for inline functions, resulting in taking the address of the inline functions which is not accessed via call. For functions declared extern inline this results in undefined symbol errors. For static inline it causes a static version to be compiled in each object file that uses the inline function. So to allow function instrumentation all inline functions are treated as static inline functions - this slows down things even more than would be done just by the overhead of logging data, but this kernel modification is not intended for systems that require high performance.

#### <span id="page-9-0"></span>1.5. Installation

}

Installation of the official patches is more or less broken - patches apply cleanly but compilation fails without quite heavy modifications in the low level code (pre vmlinux stuff).

```
tar -xjf linux-2.4.20.tar.bz2 (kernel.org)
cd linux-2.4.20
patch -p1 < ../kfi-24-test4.patch
make menuconfig
Kernel hacking ---->
  [ } Kernel debugging
  [*] Kernel Function Instrumentation (NEW)
  [*] Static Instrumentation Config
```
Note: there is no help available for both of the new options - so here is a minimum summary of what this does.

Kernel Function Instrumentation

This basically enables kfi (builds the driver/char/kfi and inserts kfi dump log points.

Static Instrumentation Config

This sets up a linked list as automatic variable instead of dynamically allocating it further more if this option is enable a empty to\_userspace() function is called before calling init - this is used by the static instrumentation config to locate the point where instrumentation should be turned off (so called trigger).

For static instrumentation there is a config file in drivers/char/kfistatic.conf that allows setting of instrumentation parameters at compile time (would be nice to have this in the kernel config menu !)

Make procedure of the unmodified patch 2.4.20-test4:

```
make dep
make (fails due to scripts/mkkfirun.pl being mode 644 not 755)
chmod 755 scripts/mkkfirun.pl
make (fails in drivers/ide/ide-cd.h line 440 type : __u8 short -> __u8)
make (compilation completed - further warnings ignored ;)
make modules
make modules_install
make bzImage
```
(fails with undefined references to  $C_1 \rightarrow \cdots$  looks like instrumentation is not implemented correctly - the scope of the entry/exit functions is limited to vmlinux (kernel proper) but the low level stuff (/arch/i386/boot/misc.c lib/inflate.c referenced in misc.c) was also compiled with -finstrument-functions

Reconfigured without static instrumentation (which would makes it quite unusable for boottime analysis though) same problem.

Unresolved symbols in misc.c - guess misc.c should NOT be compiled with -finstrumentation... (TODO: need to clarify if this EVER worked with a vanilla 2.4.20  $k$ ernel) - workaround turn it off on a per function basis using  $l$  noinstrument (pain in the but - as you have to recompile the kernel from scratch - which then yields a new set of unresolved symbols ;) .

Files cleaned: lib/inflate.c arch/i386/boot/compress/misc.c - basically all function calls got instrumentation turned off - which is not tragic as  $m$ isc.c is pre start kernel any way and inflate.c functions are not called during the system initialization.

#### <span id="page-11-0"></span>1.6. Data acquisition

Once it compiles and installs the README in the kfi-0.8 tools (README.kfi) should be sufficient. The only requirement is phyon -but as data resolution from addresses to names can be done off-line (only need the System.map of the profiled system to do it) - python is no issue.

```
tar -xuf kfi-0.8.tar.gz
cd kfi-0.8
mknod /dev/kfi c 10 51
make
./kfi read 0 > kfiboot.log
vi kfiboot.log
./kfiresolve.py ./kfiboot.log \
   ../linux-2.4.20-kfi/System.map > kfiboot.lst
vi kfiboot.lst
```
Note that in dynamic mode you can only use the read and reset command - all other command will give you IOCTL errors - for dynamic instrumentation logs see the next section. The strange limit of 8092 bytes for static logs seems to stem from the log being on the kernel stack (ugh!)- TODO: fix that .

#### <span id="page-11-1"></span>1.7. Dynamic Data acquisition (post boot)

When compiled without static setup it does not work (at least no out of the box) the command new to kfi will aboard with an EINVAL in IOCTL (NEW RUN). Dynamic acquisition looks like its not quite completed yet - the problem with the distributed version is that there are two header files that both define MAX RUN LOG ENTRIES - in kernel space its defined to be 8092 (not 8192) and in user-space kfi.h its set to 20000 - in the IOCTL command switch for NEW\_RUN the passed entry value is checked against kernel side MAX\_RUN\_LOG\_ENTRIES and not to surprising exits with -EINVAL. If set larger than about 6000 (that is clearly below the default 8092 !) it fails due to kmalloc failing (TODO: check and if necessary move to vmalloc)

Once that is fixed it actually kind of works (a bit;)

Hard-code what you want to see in kfi.h (user-space) - the MAX RUN LOG EVENTS must be smaller than the value set in include/linux/kfi.h !

```
make
./kfi reset
./kfi new
new run created, id = 0./kfi start
runid 0 started
./kfi stop (looks like this is broken !)
STOP ioctl error: Invalid argument
./kfi read > log
-rw-r--r-- 1 root root 217441 2005-01-01 16:56 log
./kfi status
```
Kernel Instrumentation Run ID 0

Logging started at 963768895 usec by system call Logging stopped at 963769264 usec by log full

Filters:

Filter Counters: Total entries filtered  $= 0$  Entries not found  $= 1$ 

Number of entries after filters  $= 4096$ 

```
./kfi reset
./kfiresolve.py log /usr/src/linux-2.4.20-kfi/System.map > lst
```
lst contains the "call graph" of the booting kernel with timestamps now. The header of the list file is the same as you would get with the ./kfi status command.

Kernel Instrumentation Run ID 0

Logging started at 111102362 usec by system call Logging stopped at 114108365 usec by log full

Filters:

Filter Counters: Total entries filtered  $= 0$  Entries not found  $= 16$ 

Number of entries after filters  $= 32768$ 

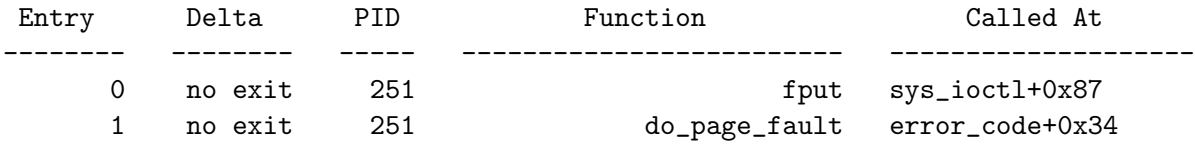

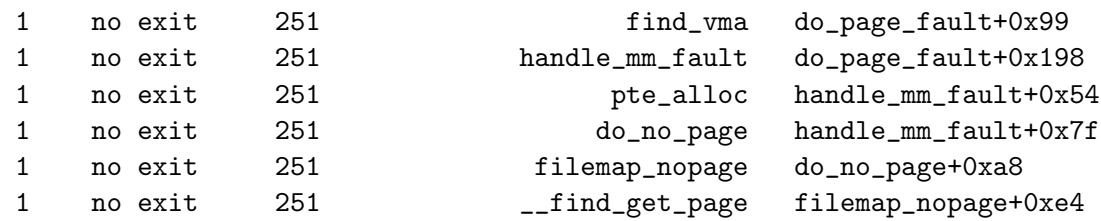

The no exit in the Delta field is due to the delta recorded being 0 - this is the case when the resolution of the kfi\_readclock() is higher than the runtime of the function being traced (TODO: check up on this - looks strange considering they are using the TSC).

```
driver/char/kfi.c:
static inline unsigned long __noinstrument
update_usecs_since_boot(void)
{
        unsigned long machine_cycles, delta;
        machine_cycles = kfi_rreadclock();delta = machine_cycles - last_machine_cycles;
        delta = kfi_clock_to_usecs(delta);
        usecs_since_boot += delta;
        last_machine_cycles = machine_cycles;
        return usecs_since_boot;
}
```
To help interpret data there is a tool in the kfi-0.8.tar.gz archive that allows filtering the lst data:

 $./kd -h$ usage: kd [<options>] <filename>

This program parses the output from a set of kfi message lines

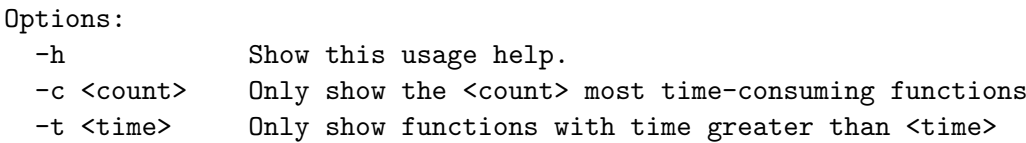

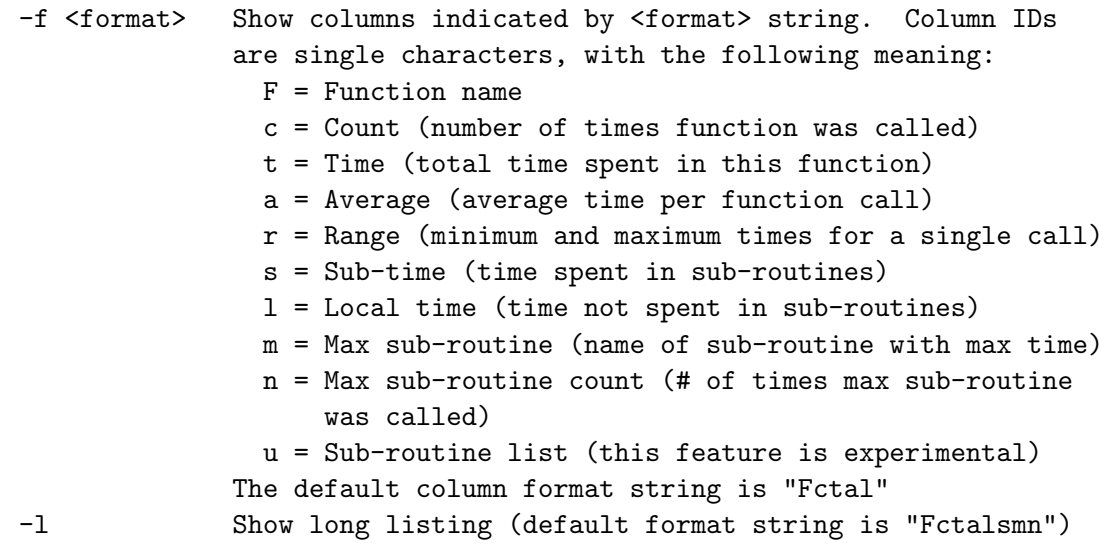

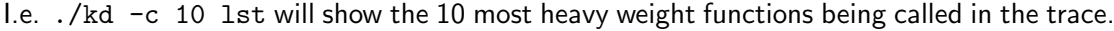

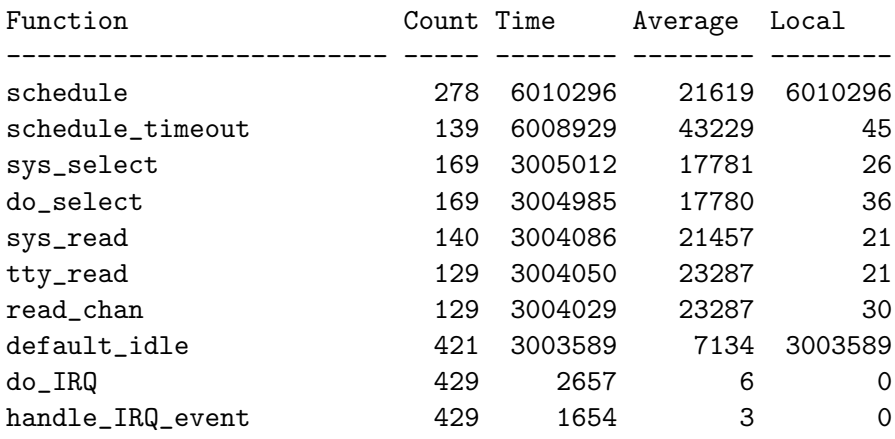

kmalloc switch to bigphysarea:

To improve dynamic tracing kfi was modified to use bigphysarea instead of kmalloc (which is limited to the infamous 128k) - unfortunately this does not allow tracing from start\_kerne1 on bug the startup must be done later:

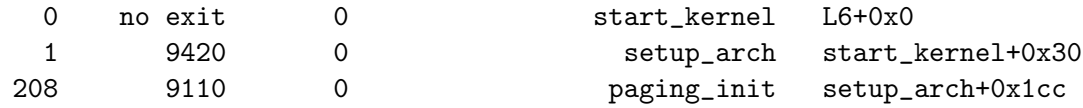

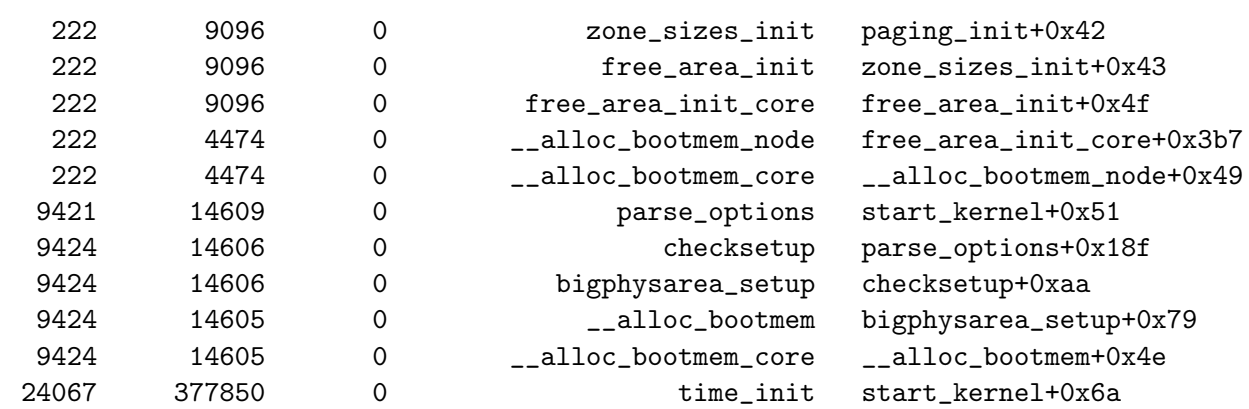

Until after \_\_alloc\_bootmem\_core bigphysarea\_malloc will cause a system lockup/reboot - if bigphysarea should be used to get post-init traces the trigger point would need to be set to timer\_init() instead of boot\_kernel.

For dynamic traces the limit of the log length is limited by physical ram that can be allocated to bigphysarea via kernel parameter bigphysarea=NUMBER OF PAGES, note that the trace structure entries are 256bytes so 1024 pages would result in a limit of 131072 (128k entries).

#### <span id="page-15-0"></span>1.8. Data interpretation

see kfiboot.log and kfiboot.lst - basically simply run down the list and search for functions that take a long time - there also are structural issues one can find - like heavy invocation of delays. TODO: cleanup.

#### <span id="page-15-1"></span>1.9. Performance Impact

The performance impact of kfi is substantial - it is a diagnostic tool and no runtime debug tool - insofar it is inferior to tools like ltt- but for boot-time issues it is superior to instrumented printk or ltt (the later launches much to late to be of much use for boot-time issues).

Performance impact is run by comparing lmbench on an unpatched 2.4.20 kernel with kfi being used at runtime (not boot-time - basically because we can't run lmbench at boot time).

## <span id="page-16-0"></span>2. Conclusion 2.4.X

KFI is a tool usable for test-runs - its absolute values are not that usable but the relative values are very usable. The granularity of the results is sufficient to pinpoint potential optimizations very quickly.

A drawback is that it does not trace the low level initialization code before start kernel (this does not seem to be a config issue - but due to the low level stuff requiring to be compiled without instrumentation (at least we did not manage to do it without \_noinstrument in the low level stuff)).

The state of the project is not yet stable - documentation is still incomplete and the patches don't seem to be clean (yet) - the project is of interest but only can be recommended for use if a local technician sufficiently understands the technology to actually maintain it.

All though only arm,mips and x86 are supported porting to further arch should be quite simply as the core of kfi is well encapsulated in drivers/char/kfi.c.

A clear disadvantage at this point is that the trace configuration for boot-time traces is statically configured and requires recompiling when changed.

KFIs advantage over i.e. ltt is that it is non-invasive - the driver is well encapsulated and the function tracing is done via gcc's build in instrumentation capabilities - thus adding and expanding to new kernel routines or custom drivers is trivial - furthermore the trace is flat with respect to covered functions (if one excludes the issues of inline ed funcs) as compared to ltt where the trace points are designed by the developers (although ltt does allow adding custom trace points - its just not automatic). The clear drawback is its impact on the system - kfi is an analysis tool but no runtime-debug tool like ltt.

kfi is a non-standard tool, although standardization is not a mandatory feature it would help with comparing results from other tools.

It also should be noted that the development is still in an early stage and that currently the risk of relying on kfi may be fairly high - if a project wishes to utilize kfi it is recommended that at least one team member actually work into it to a level where a self-sustained maintenance and continuation is possible.

Dynamic tracing is close to being called broken - but it should not be too hard to fix it (see above).

KFI is a very interesting technology and hopefully will be continued - its current state is usable with a bit of tuning but it is currently at best beta.

## <span id="page-17-0"></span>3. KFI for 2.6.X

KFI has undergone major changes and restructuring for the 2.6.X series of kernels, the concepts and the core technology is the same though, so we don't repeat that in this 2.6.X section, refer to the above 2.4.X sections for an introduction to the technological concepts of KFI.

dependencies: bigphysarea (if you want to get usable dynamic traces out of this)

#### <span id="page-17-1"></span>3.1. Patch file

kfi moved from a pseudo-driver in driver/char/kfi.c to a pure kernel function set implemented kernel/kfi.c. The implementation is not arch dependent and does not modify any kernel code conceptually, though off course it is very invasive at runtime as every function is preceded/followed by the \_\_cyg\_profile\_func\_enter/exit calls.

- kernel/kfi.c;
	- Time management functions:

All low level time management functions, for reading of time and converting to microseconds, the time stamp precision is unfortunately not platform/arch independant and kfi.c comes with an ugly platform sepcific define:

#define CLOCK\_FREQ 1602319000ULL

- this really should be a config option or calculated from existing values, not hard coded this way, if set incorectly the reported times are obviously garbage.

- run list management: Functions to manage run lists entries, conditional logging etc.
- the actual instrumentation function: in kfi for  $2.6$  \_cyg\_profile\_func\_enter/exit both map to the same function func entry exit which is the actual instrumentation function.
- proc related functions:

All the functions to setup and remove the proc entries and to read from them are in here aswell. This include functions to parse setting, provided by echoing into /proc/kfi and formating/dumping functions to output the data aquired by cat /proc/kfi\_trace

- fs/proc/proc misc.c: Not quite clear why but the kfi\_trace creation is not done in kfi.cbut rather in fs/proc/proc misc.c though all operations are from kfi.c - this might need moving ?
- include/linux/kfi.h: The main structures for kfi are in here:
	- struct kfi run: This represents a runtime probe
	- struct kfi filter: The filter conditions, basically time and context
	- struct kfi\_trigger: the trigger conditions description

Slight inconsistencies in the naming, kfi-26-test1.patch is kfi-2.6.7.patch, kfi-2.patch is currently kfi-2.6.11.patch it is not quite clear to us if kfi-2.patch is the "current" patch file or not. You probably only can unpack the patch and open it with an editor to know for exactly what version this is.

Note that KFI in the 2.6.X patches is only available for X86, limiting is usability as a general tool seriously - though it is usable to support analysis of the arch independent kernel parts (which is about 95

#### <span id="page-18-0"></span>3.2. Building 2.6.11 with KFI

```
root@rtl17:/usr/src# tar -xjf linux-2.6.11.tar.bz2
root@rtl17:/usr/src# mv linux-2.6.14 linux-2.6.11-kfi
root@rtl17:/usr/src# mv kfi-2.patch kfi-2.6.11.patch
root@rtl17:/usr/src# cd linux-2.6.11-kfi
root@rtl17:/usr/src/linux-2.6.11-kfi#
root@rtl17:/usr/src/linux-2.6.11-kfi# patch -p1 --dry-run < ../kfi-2.6.11.patch
```
The patch seems to not be against vanilla 2.6.11 - thus quite a lot of fuzz and offset with this patch - none of this seems to be functionally critical though.

```
Hunk #1 succeeded at 115 (offset 10 lines).
Hunk #1 succeeded at 75 (offset -4 lines).
Hunk #1 succeeded at 69 (offset 23 lines).
Hunk #1 succeeded at 25 with fuzz 2 (offset -1 lines).
Hunk #1 succeeded at 2626 (offset -1 lines).
```
#### <span id="page-19-0"></span>3.2.1. kernel config

root@rtl17:/usr/src/linux-2.6.11-kfi# make menuconfig Kernel hacking ---> [ ] Kernel debugging [\*] Debug preemptible kernel (NEW) [ ] Compile the kernel with frame pointers [\*] Use 4Kb for kernel stacks instead of 8Kb [ ] Static Instrumentation Configs (NEW) (0) Scaling factor for early initialization of kfi clock (NEW)

[\*] Kernel Function Instrumentation

note that Debug preemptible kernel and Use 4Kb for kernel stacks instead of 8Kb are on by default and are not related to the usage of KFI.

After creating a new configuration we recommend copying your .config to a meaningful name i.e. cp. config config 2.6.11 kfi, and add it to your source management system.

#### <span id="page-19-1"></span>3.2.2. Configuration bug

The configuration has a hard-coded clock value, which is used by kfi\_clock\_to\_usecs in kernel/kfi.c - this needs to be adjusted to what ever you find in /proc/cpuinfo - this can be considered a bug in KFI, either this has to use available kernel parameters (i.e. cpu\_khz) or must be a mandatory config option - no idea why this is hard-coded here...

#define CLOCK\_FREQ 400000000ULL

On the test-system, a 1.6GHz AMD Duron this value was set to

#define CLOCK\_FREQ 1602319000ULL

according to what was found in /proc/cpuinfo

cpu MHz : 1602.319

Note that if this is NOT fixed then your results are complete garbage.

#### <span id="page-20-0"></span>3.2.3. Compiling and Installing

Compiling and installing is the default procedure for Linux kernels.

```
root@rtl17:/usr/src/linux-2.6.11-kfi# make bzImage
...
kernel/kfi.c: In function 'kfi_new_run':
kernel/kfi.c:1015: warning: comparison of distinct pointer types lacks a cast
 LD kernel/built-in.o
 CC mm/bootmem.o
...
Root device is (3, 2)
Boot sector 512 bytes.
Setup is 2794 bytes.
System is 1889 kB
Kernel: arch/i386/boot/bzImage is ready
```
Note that there are still a few glitches in the current 2.6.X KFI sources - though none of these seem problematic as of 2.6.11.

```
root@rtl17:/usr/src/linux-2.6.11-kfi# make modules
...
root@rtl17:/usr/src/linux-2.6.11-kfi# make modules_install
...
 INSTALL net/ipv4/netfilter/ipt_NOTRACK.ko
 INSTALL net/ipv4/netfilter/iptable_raw.ko
if [ -r System.map ]; then /sbin/depmod -ae -F System.map 2.6.11; fi
```
Basically all except the last stage can be run as non-root user - only the last step will require root privileges - so if you did all this as non-root user you need to become root now.

root@rtl17:/usr/src/linux-2.6.11-kfi# cp arch/i386/boot/bzImage \ /boot/2611kfi

#### Lilo Config

After copying the image to /boot we add the new kernel to the lilo.conf. Note that the paths shown here are not mandatory and they may be different on your distribution. For details see man 5 lilo.conf.

root@rtl17:/usr/src/linux-2.6.11-kfi# cd /etc root@rtl17:/etc# vi lilo.conf

Add the following lines to your lilo.conf - note that you off course must adjust your root= setting to fit your system.

```
image = /boot/2611kfi
  root = /\text{dev}/\text{hda2}label = 2611kfiread-only
```
Don't forget to run lilo - you should get something like:

```
Added Linux *
Added 2611kfi
```
To reboot into the new kernel you can select it at the Lilo prompt or use lilo's one-time selection like so:

root@rtl17:/etc# lilo -R 2611kfi root@rtl17:/etc# reboot

#### GRUB Config

To boot the new kernel with grub add the following line to your menu.lst. On many distributions you can find it in /boot/grub, though this is not mandatory, thus don't be surprised if you don't find it there.

```
title 2611kfi
kernel (hd0,1)/boot/2611kfi root=/dev/hda2 read-only
```
Note that grub starts counting partitions at 0 thus /dev/hda2 maps to hd0,1. As grub knows how to read filesystems you don't need to reinstall grub, but simply reboot after adding the above entry and select it at the boot-prompt - grub does not have a  $1$ ilo  $-R$ target alike command, once you find your new kernel is ok you can set the default boot to the target to boot, for details we refer you to the man pages of grub.

#### <span id="page-22-0"></span>3.3. Data acquisition

As the documentation is badly out of sync we have written up our procedure here - this is not in any way official though - so it might be incomplete or partially incorrect - We did not want to spend more time with source code review to get this working...

#### <span id="page-22-1"></span>3.3.1. What not to do in 2.6.X

Following the instructions on the web-page and the README.kfi from kfi-0.8.tar.gz you would find the following procedure:

```
root@rtl17:~# mkdir kfi
root@rtl17:~# cd kfi/
root@rtl17:~/kfi# tar -xzf kfi-0.8.tar.gz
root@rtl17:~/kfi# cd kfi-0.8
root@rtl17:~/kfi/kfi-0.8# make
```
Runs smoothly and creates the kfi user space application which is responsible for controlling KFIs kernel internal actions by a set of commands issued via ioctl's on /dev/kfi.

root@rtl17:~/kfi/kfi-0.8# mknod /dev/kfi c 10 51

The README tells you to dump the data with

root@rtl17:~/kfi/kfi-0.8# ./kfi read 0 > log

Which only will give you:

Error opening KFI device: No such device

The sequence we found to work, after reading through kernel/kfi.c, as documentation is totally out of sync... was to setup and configure the traces via the proc interface only.

• /proc/kfi: This is the control interface - which replaces what was done via ioctls in the 2.4.X KFI

implementation (and provided by the kfi-0.8.tar.gz package).

 $\bullet$  /proc/kfi\_trace:

Access point to the trace buffer. After configuring a trace and stopping it you can dump the buffer via /proc/kfi\_trace.

#### <span id="page-23-0"></span>3.3.2. Configuring KFI at runtime

KFIs runtime configuration is done by runtime parsing of commands written to /proc/kfi - the control "port" of KFI. The commands are a series of token value pairs terminated by the end token that stands alone, and all of it cat'ed into /proc/kfi. As a simple example you could do:

```
root@rtl17:~/kfi# echo "new logsize 4000 end" > /proc/kfi
root@rtl17:~/kfi# echo start > /proc/kfi
root@rtl17:~/kfi# echo stop > /proc/kfi
root@rtl17:~/kfi# cat /proc/kfi_trace > trace.data
```
This is the raw trace data that will look something like:

Kernel Instrumentation Run ID 0

Logging started at 1216155378 usec by user action Logging stopped at 1216234815 usec by log full

```
Filter Counters:
Total entries filtered = 0
Entries not found = 57
```
Number of entries after filters = 4000

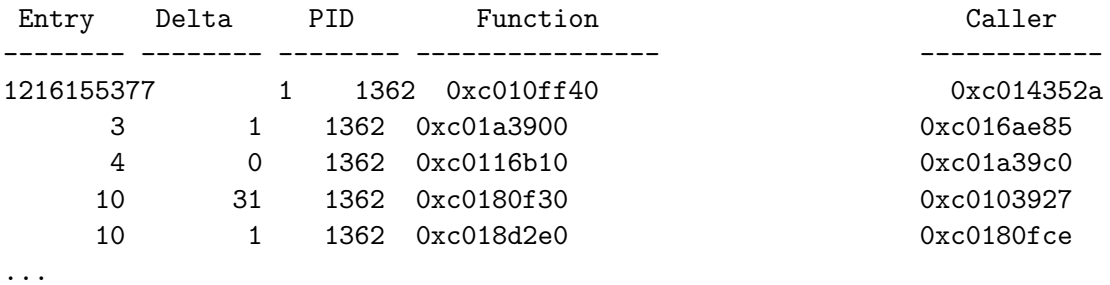

The mess-up of the columns settings is due to the TSC on this box running a bit too fast I guess - KFI might need some format cleanups...

The run is 4000 entries long - which is what we configured - note that there is a hard coded limit of MAX\_RUN\_LOG\_ENTRIES which is at 10000 by default (configured in include/linux/kfi.h).

The following KFI commands are available (as of 2.6.11):

- prime: start as soon as the trigger start condition is hit
- start: start unconditionally
- stop: stop unconditionally
- new: setup new run

#### <span id="page-24-0"></span>3.4. Data interpretation

The tools from the kfi-0.8.tar.gz that we compiled, are not needed for the 2.6.X version of KFI - what is needed is the decoder to reverse-map the addresses to the corresponding function names, which is though provided within the kernel patch and ends up as scripts/addr2sym in the linux source tree.

#### <span id="page-24-1"></span>3.4.1. addr2sym

This phyton script basically builds a table of symbols from the System.map and uses the hex addresses found there to assign the recorded entry/exit addressses to the respective function.

addr2sym will first try to do an exact match of each symbol, basically the call entry and exit points should be well known addrsses in the System.map, for those that can't be found a neerest match is done - we assume this means function names listed may be a bit off in some cases, but have not verified this. If addresses show up in the output as unconverted values then they were out of range, obviously addr2sym can't produce any better results in such a case.

As a gereral note, the addr2sym tool is trying to prvoide functionality that basically exists in the  $2.6.X$  series of kernel, it might be better to rely on thos tools (i.e. print\_symbol() and frinds).

#### <span id="page-24-2"></span>3.4.2. Data Acquisition 1st shot

root@rtl17:/usr/src/linux-2.6.11-kfi # chmod 755 scripts/addr2sym root@rtl17:/usr/src/linux-2.6.11-kfi # scripts/addr2sym /tmp/kfi.data \ -m System.map > /tmp/kfi.lst

For kernels that use modules it can result in incomple results, in that case you want to use /proc/kallsysm instead of System.map

root@rtl17:/usr/src/linux-2.6.11-kfi # scripts/addr2sym /tmp/kfi.data \ -m System.map > /tmp/kfi.lst This will produce the kfi.lst file with the same format as the old tool, just that the no exit is now listed by putting a 0 in the delta field. Kernel Instrumentation Run ID 0 Logging started at 1216155378 usec by user action Logging stopped at 1216234815 usec by log full Filter Counters: Total entries filtered = 0 Entries not found = 57 Number of entries after filters = 4000 Entry Delta PID Function Caller -------- -------- -------- ---------------- ------------ 16155377 1 1362 sched\_clock kfi\_start+0x5a 3 1 1362 dnotify\_parent vfs\_write+0xe5 4 0 1362 sub\_preempt\_count dnotify\_parent+0xc0 10 31 1362 sys\_dup2 system syscall\_call+0x7 10 1 1362 expand\_files sys\_dup2+0x9e ...

A note on the "Entries not found  $=$  " line, the problem with staring a trace in the middle of a running system is obviously that you can get an exit from a funciton without ever having seen an entry, KFI will flag this by marking the delta as 0 and incrementing run>notfound to indicate this. So one must be carfull with interpreting data, generally we would recommend not trying to interprete a single run at all, but to make atleast three runs starting at a specific trigger point and then try to interprete data once one has reproducible snapshots, this will generally imply very short "shutter times", that is trigger entry and trigger stop will need to be relatively close.

#### <span id="page-25-0"></span>3.4.3. kfiresolve.pl problems

It should be noted that kfiresolve.py/pl are not the intendet tools for the 2.6.X patches, although it would be preferable to reuse these tools and not to add new - functionally equivalent tools in our opinion. For those that have them in use a few notes on the kfi tools from kfi-0.8.tar.gz.

```
root@rtl17:~/kfi# kfi-0.8/kfiresolve.pl trace.data \
/usr/src/linux-2.6.11-kfi/System.map > trace.log
```
this runs without any errors but, to our surprise, without any usable results either - the trace.log file still displays hex addresses not function names - looks like this is broken - but we did not bother to follow up as we preferred the python based tool (see below).

#### <span id="page-26-0"></span>3.4.4. kfiresolve.py problems

```
root@rtl17:~/kfi# kfi-0.8/kfiresolve.py trace.data /usr/src/linux-2.6.11-kfi/System.map
Traceback (most recent call last):
 File "kfi-0.8/kfiresolve.py", line 141, in ?
   main()
 File "kfi-0.8/kfiresolve.py", line 134, in main
    caller = callername(funclist, calleraddr)
 File "kfi-0.8/kfiresolve.py", line 58, in callername
    addr = eval("0x" + addr_str+"L")File "<string>", line 1
    0x0xc014352aL
               \hat{ }SyntaxError: unexpected EOF while parsing
The fix was at line 55 and line 130 of the provided kfiresolve.py:
--- kfiresolve.py 2006-02-08 14:00:13.000000000 +0100
+++ kfiresolve.py.org 2006-02-08 13:59:39.000000000 +0100
@@ -55,7 +55,7 @@
# return string with function and offset for a given address
def callername(funclist, addr_str):
        # convert address from string to number
        addr = eval(addr_str)+ addr = eval("0x"+addr_str+"L")
        # if address is outside range of addresses in the
        # map file, just return the address without converting it
```

```
@@ -130,7 +130,7 @@
```

```
pid = pid[-1]in\_int = 1func = callername(functist, funcaddr)+ func = funcname(funcmap, funcaddr)
              caller = callername(funclist, calleraddr)
              if delta=="0": delta="no exit"
```
We are not sure this "fix" in generally applicable - but we would be interested in hearing of any problems with this fix (or if anybody has the original working and if so with what distro/python version).

#### <span id="page-27-0"></span>3.4.5. Data Acquisition 2nd shot

root@rtl17:~/kfi# kfi-0.8/kfiresolve.py trace.data /usr/src/linux-2.6.11-kfi/System.map

This seems to be ok now and the results are reasonable - note that we are not reprinting the header here, as the header is redisplayed unchanged:

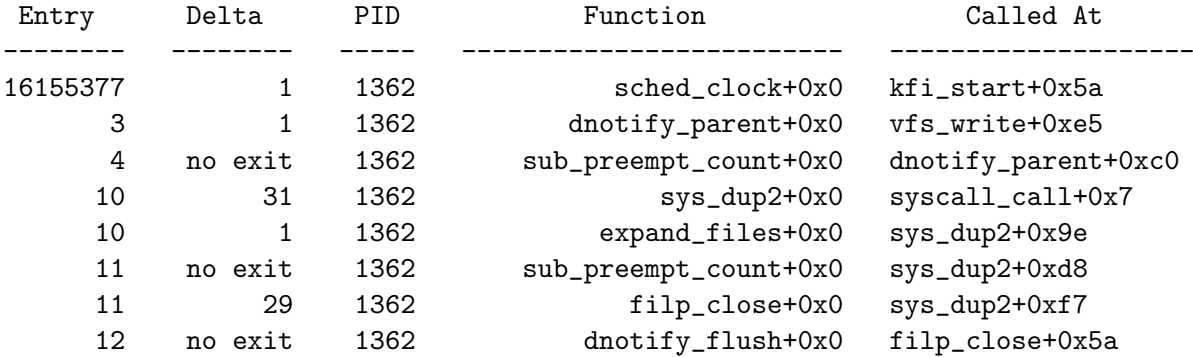

#### <span id="page-27-1"></span>3.4.6. field description

The fife fields in the decoded file have the following meanings.

• Entry:

The number that this function had in the entry list - the entry list is also limited by a hard coded maximum of 512 entries include/linux/kfi.hMAX FUNC LIST ENTRIES • Delta:

Delta is the time difference in machin cycles aka TSC resolved to micro seconds by  $kfi\_clock\_to\_users()$  in  $kfi.c$ , unfortunately 0 is a legal return value here considering that a microsecond is quite a lot of time for modern CPUs. Note that the "no exit" string that is printed in the delta simply means the delta was 0.

• PDI:

The process ID of the process that was being traced, the kernel shows up with PID 0 and interrupt context shows up as PID -1.

- Function: The function that was called
- Called At: The function  $+$  offset at which the call happened.

#### <span id="page-28-0"></span>3.4.7. Runtime Configuration

The first trace we did above left everything at the defaults, which is start now, trace everything, stop at the maximum logsize. To configure it to track specific events you need to configure KFI.

#### An example:

```
root@rtl17:/kfi# grep do_IRQ /proc/kallsyms
c01059d0 T do_IRQ
c0143d50 T __do_IRQ
root@rtl17:~/kfi# ocho "new \
        trigger start entry c0143d50 \
        trigger stop exit c0116280 \
        filter mintime 0 \
        logsize 4000 \
        end" > /proc/kfi
root@rtl17:~/kfi# dmesg
status: run id 2, not primed, not triggered, not complete
config:
  mode 1
  trigger start entry 0xC0143D50
  trigger stop exit 0xC0116280
  filter mintime 5
```

```
filter maxtime 0
 logsize 4000
KFI: new kfi run installed
root@rtl17:~/kfi# echo prime > /proc/kfi
...<give it some time>
root@rtl17:~/kfi# echo stop > /proc/kfi
root@rtl17:~/kfi# cat /proc/kfi_trace > do_irq.data
root@rtl17:~/kfi# /usr/src/linux-2.6.11-kfi/scripts/addr2sym -m /proc/kallsyms test2.da
```
This sequence will record the program flow starting at  $\text{\_do\_IRQ}$  and after decoding result in a quite readable file.

Kernel Instrumentation Run ID 2 Logging started at 3620056640 usec by entry to function \_\_do\_IRQ Logging stopped at 3620152644 usec by log full Filter Counters: Total entries filtered = 0 Entries not found = 40 Number of entries after filters = 4000 Entry Delta PID Function Caller -------- -------- -------- ---------------- ------------ 1 45 -1i \_\_do\_IRQ do\_IRQ+0x5c 3 6 -1i mask\_and\_ack\_8259A \_\_do\_IRQ+0xb2 7 1 -1i sub\_preempt\_count mask\_and\_ack\_8259A+0x71

...

The current filter configuration of the specific run id (in this case 5) will be dumped to the console with a very high log level - so you most likely get it smeared all over your current console (...), now to the details of the new command:

• trigger:

trigger is the condition at which tracing should start or stop - trigger needs to be further configured with:

– start: the start condition – stop:

the stop condition

both the start and the stop condition take the hex address of a kernel function , the functions that can be passed are all that are listed in the respective System.map file (generated in the top level kernel directory on kernel build). You can specify if the entry or the exit of the passed function is to trigger by passing the entry or exit modifier before the address of the function.

• filter:

The filter directive allows setting of time filters - to reduce the amount of traced data one can tell KFI to only trace events that fulfill the specified timing criteria of

– mintime:

the minimum time in microseconds that the function must have taken

– maxtime:

the maximum time in microseconds that the function may have taken to execute - not really sure what this maxtime would be good for - but its configurable.

• end the end keyword tells the parser to stop looking for tokens in the new command.

So the above command , with the following mappings from the System.map file:

```
c01167f0 T scheduler_tick
c0116280 T schedule_tail
```
give a tracer starting at scheduler\_tick  $(0 \times c01167f0)$  and ending at schedule\_tail c0116280, recording all functions that run at least for 5 microseconds, and logging 4000 entries.

Note on mode filed The following mode fields are supported, which are passed as flags value internally.

#define KFI\_MODE\_TIMED 0x01 #define KFI\_MODE\_AUTO\_REPEAT 0x02 #define KFI\_MODE\_STOP\_ON\_FULL 0x04

A further mode flag noted in a comment KFI MODE OVERWRITE does not seem to exist any more (if anyone can clarify this - drop me a note pleas). We also did not find any configuration option to set the KFI mode - so this seems to be "work in progress".

#### <span id="page-31-0"></span>3.4.8. Performance Impact

The performance impact of kfi - even without any active run - is so high that it hardly is suitable for production systems.

> L M B E N C H 3 . 0 S U M M A R Y ------------------------------------

(Alpha software, do not distribute)

Basic system parameters

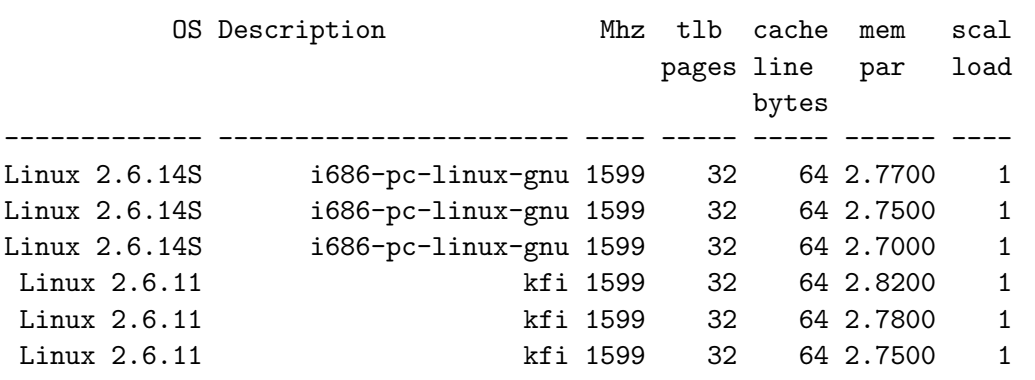

---------------------------------------------------------------------

Processor, Processes - times in microseconds - smaller is better

---------------------------------------------------------------------

OS Mhz null null open slct sig sig fork exec sh call I/O stat clos TCP inst hndl proc proc proc ------------- ---- ---- ---- ---- ---- ---- ---- ---- ---- ---- ---- Linux 2.6.14S 1599 0.19 0.55 3.24 4.84 8.80 0.49 1.98 183. 1200 9523 Linux 2.6.14S 1599 0.19 0.47 3.18 4.80 22.1 0.49 2.04 174. 1106 9070 Linux 2.6.14S 1599 0.19 0.38 3.12 4.50 18.4 0.49 1.97 163. 1064 8972 Linux 2.6.11 1599 0.46 2.41 22.3 29.9 176. 2.48 17.2 593. 2554 14.K Linux 2.6.11 1599 0.46 2.53 22.8 31.4 164. 2.47 17.5 624. 2631 15.K Linux 2.6.11 1599 0.46 2.58 22.8 31.5 164. 2.47 17.5 614. 2591 14.K

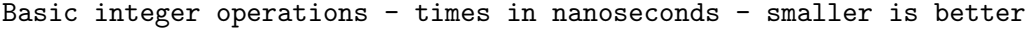

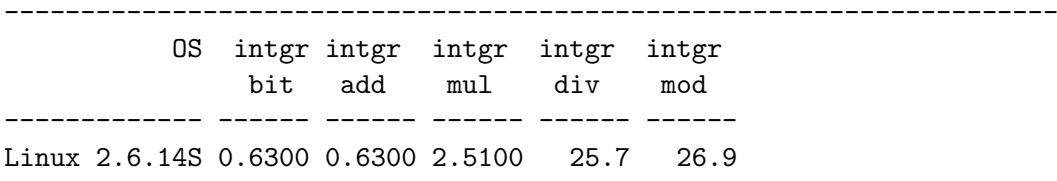

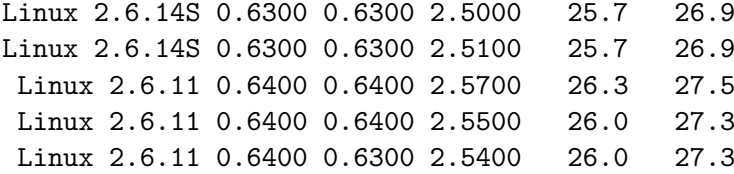

Basic float operations - times in nanoseconds - smaller is better

---------------------------------------------------------------------

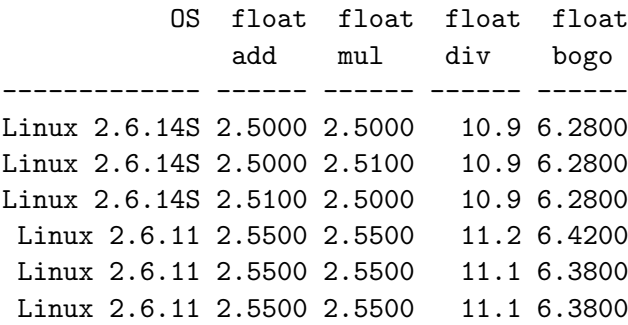

Basic double operations - times in nanoseconds - smaller is better

---------------------------------------------------------------------

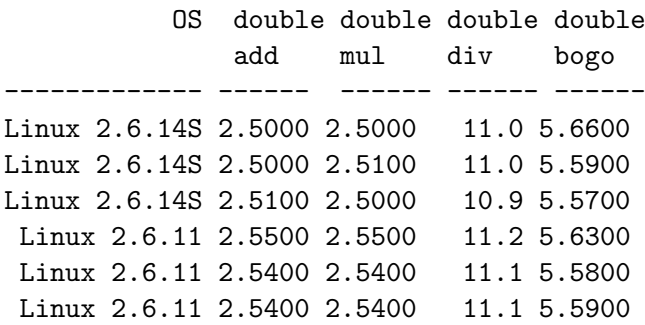

Context switching - times in microseconds - smaller is better

---------------------------------------------------------------------

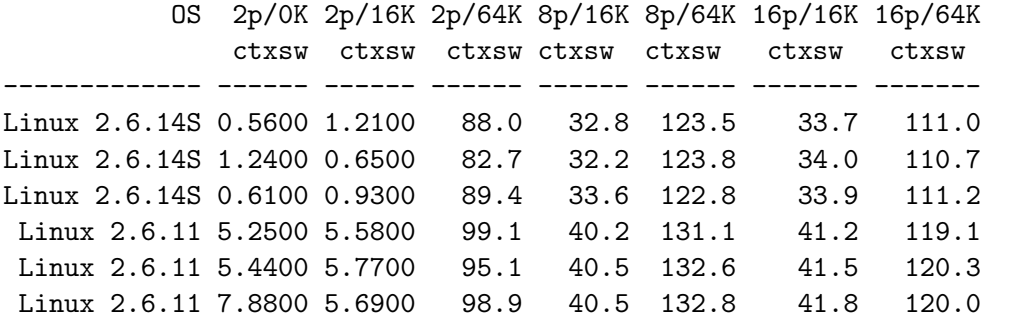

\*Local\* Communication latencies in microseconds - smaller is better ---------------------------------------------------------------------

|                                                           | ctxsw UNIX | OS 2p/OK Pipe AF UDP RPC/ TCP RPC/ TCP | <b>Example 10</b> |  | TCP conn |
|-----------------------------------------------------------|------------|----------------------------------------|-------------------|--|----------|
|                                                           |            |                                        |                   |  |          |
| Linux 2.6.14S 0.560 5.768 9.00 17.8 38.5 25.2 51.6 100.   |            |                                        |                   |  |          |
| Linux 2.6.14S 1.240 6.114 10.4 18.2 38.4 27.9 54.3 101.   |            |                                        |                   |  |          |
| Linux 2.6.14S 0.610 5.789 9.29 18.1 34.7 26.5 58.0 108.   |            |                                        |                   |  |          |
| Linux 2.6.11 5.250 36.8 59.8 144.2 196.7 174.0 234.5 636. |            |                                        |                   |  |          |
| Linux 2.6.11 5.440 37.8 60.7 144.6 191.6 174.8 228.1 625. |            |                                        |                   |  |          |
| Linux 2.6.11 7.880 38.8 60.2 144.2 192.8 176.1 229.9 621. |            |                                        |                   |  |          |

File & VM system latencies in microseconds - smaller is better

| OS.                                                             |  |  | OK File 10K File Mmap Prot Page |  |                                                       |  | 100fd |
|-----------------------------------------------------------------|--|--|---------------------------------|--|-------------------------------------------------------|--|-------|
|                                                                 |  |  |                                 |  | Create Delete Create Delete Latency Fault Fault selct |  |       |
|                                                                 |  |  |                                 |  |                                                       |  |       |
| Linux 2.6.14S 35.0                                              |  |  |                                 |  | 16.5 115.2 32.7 931.0 0.531 2.58240 13.3              |  |       |
| Linux 2.6.14S 34.2 16.1 115.4 31.5 943.0 0.605 2.62850 5.605    |  |  |                                 |  |                                                       |  |       |
| Linux 2.6.14S 34.9 17.0 106.3 34.0 715.0 0.313 2.20530 5.854    |  |  |                                 |  |                                                       |  |       |
| Linux 2.6.11 280.3 103.1 572.1 196.4 6172.0 0.197 8.41610 111.6 |  |  |                                 |  |                                                       |  |       |
| Linux 2.6.11 280.0 103.7 570.1 196.7 6076.0 8.26760 111.6       |  |  |                                 |  |                                                       |  |       |
| Linux 2.6.11 334.1 113.5 641.0 224.4 6438.0 8.45520 112.4       |  |  |                                 |  |                                                       |  |       |
|                                                                 |  |  |                                 |  |                                                       |  |       |

\*Local\* Communication bandwidths in MB/s - bigger is better

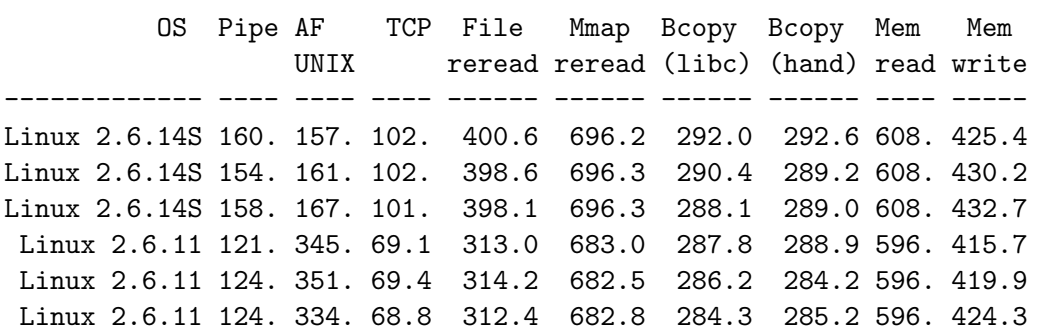

---------------------------------------------------------------------

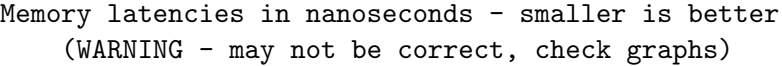

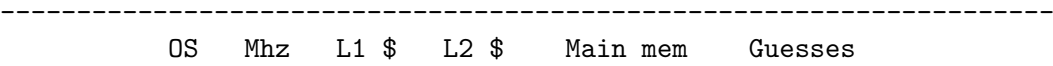

4. Conclusion 2.6.X

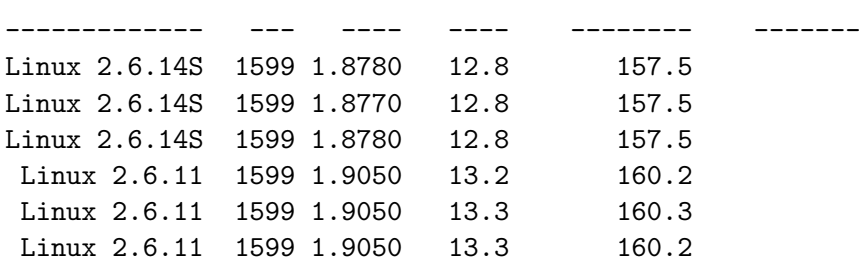

Lines listing Linux 2.6.14S are standard (unpatched Linux), lines listing 2.6.11 are kfi patched kernel runs. The only really unexplainable results are the AF UNIX results - no idea why a KFI patched kernel would show a factor two higher bandwidth (?). It also is interesting to observe how strong the distortion is - whith impact reaching from negligable (¡8% on 16p/64K context switches) to a factor 8 slower on 0k file creation.

Results are from three consecutive runs of lmbench-3.0-3a [?].

#### <span id="page-34-0"></span>3.5. Status of KFI for 2.6.X

Unfortunately the quality of the documentation and the tools is clearly lower than was the case with the 2.4.X kfi releases. The kernel configuration is to be qualified as buggy.

### <span id="page-34-1"></span>4. Conclusion 2.6.X

Although 2.6.X code looks a lot cleaner than the 2.4.X code - there seems to be legacy comments (thats really bad) and some unimplemented "features" - comments on those (i.e. TRIGGER PROC, TRIGGER LOG FULL) would be help-full. Also the lack of some sort of status interface is iritating (i.e. list installed runs and status of these).

Never the less KFI stays an interesting tool for runtime debugging of embedded Linux systems, and even more so for learning the details of the kernel.

Given the current status one can only recommend using/relying on this tool if one is willing to invest the engineering effort of actually understanding it at the source code level (which is not that much effort) making it possible to maintain/modify it on your own.

Although the current patch is officially for X86 only - we did not discover anything architecture dependent with the exception of the config files of other arch not being patched thus it should be trivial to run KFI on other architectures as was the case with the 2.4.X KFI versions.

## <span id="page-35-0"></span>5. List of Acronyms

- CVS Concurent Version Control
- GNU GNU Not UNIX (recursive acronym)
- LKML Linux Kernel Mailing List
- KFI Kernel Function Instrumentation
- GCC GNU C Compiler
- LTT Linux Trace Toolkit
- TSC Time Stamp Counter (x86)
- X86 Intel 80X86 Processor family

## **References**

- [1] Free Software Foundation, Free Documentation License, as published by the Free Software Foundation, http://www.gnu.org/copyleft/fdl.html,FSF,2004
- [2] Free Software Foundation, General Public License, as published by the Free Software Foundation, http://www.gnu.org/copyleft/gpl.html,FSF,2004
- [3] Slackware Linux, Slackware 10.1, http://www.slackware.org/,Slackware Linux Inc.,2005
- <span id="page-36-0"></span>[4] CE Linux Forum, Kernel Function Instrumentation, http://tree.celinuxforum.org, (C) CE Linux Forum Member Companies, 2005.
- [5] Embedded Linux Kickstart Session, http://www.opentech.at/documents.html, 2004.
- [6] Distributed and Embedded Systems Lab, Lanzhou University http://dslab.lzu.edu.cn/, DSLabs, 2006
- [7] OpenTech EDV Research GmbH OpenTech documents, http://www.opentech.at/documents.html,OpenTech,2005